# **CloudGate-mini Wi-Fi: Istruzioni di montaggio / Assembly procedure**

# **Installazione e montaggio / Assembly and installation**

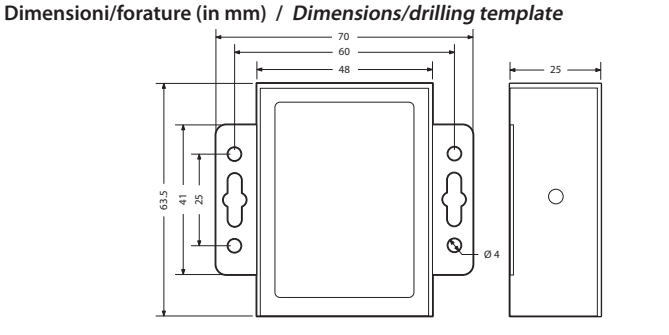

# **Collegamento elettrico, rete RS485 / Power and RS485 network connection**

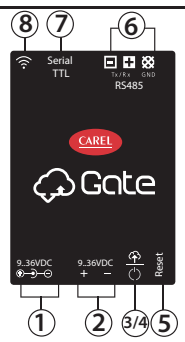

# Legenda / key:

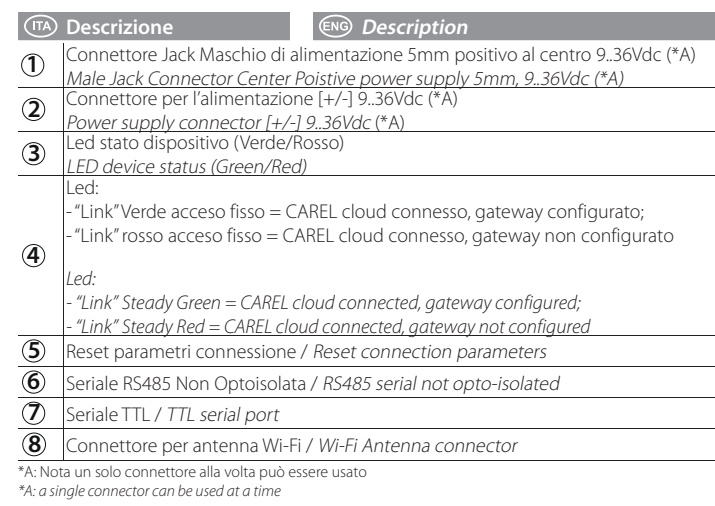

Red: - On: device powered correctly;

- Off: device not powered.

**Quest'apparecchiatura deve essere installata esclusivamente da personale di servizio con adeguato addestramento tecnico ed esperienza per essere consapevole dei pericoli a cui può essere**  esposto in caso di configurazione erronea (installatori abilitati).

## **Signifi cato dei led /** *Meaning of the LEDs*

## LED di stato bicolore / *Two-colour status LED*

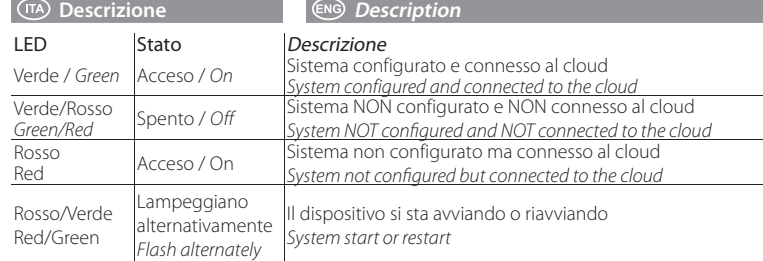

- Prima di installare il prodotto verificare che la zona sia coperta
- adeguatamente dal segnale Wi-Fi; • Posizionare l'antenna al di fuori di carpenterie metalliche.

## LED di alimentazione / *Power LED*

Colore rosso:

- Acceso: dispositivo alimentato correttamente; - Spento: dispositivo non alimentato.
- 

Il gateway permette di monitorare un dispositivo collegato in seriale RS485 e protocollo Modbus RTU mediante una rete Wi-Fi e di interfacciarsi ad un cloud server.

# **ATTENZIONE**

La lunghezza massima non deve superare i 1000m, tramite cavo schermato AWG24, con connessione dello schermo a terra e non a GND. Le resistenze di terminazione 120 Ω, 1/4W sul primo e sull'ultimo dispositivo della rete vanno messe se la lunghezza della stessa supera i 100 m. Le resistenze, incluse nel prodotto, sono da collegare tra i morsetti seriale + e -

## **NOTE GENERALI**

Prima di passare a qualsiasi operazione si raccomanda di controllare che nella scatola di CloudGate siano presenti:

- 
- 1. il dispositivo stesso; 2. una antenna tipo Wi-Fi;
- 3. documentazione tecnica;
- 4. kit morsetti estraibili.

Per tutelare la sicurezza degli operatori e la salvaguardia del dispositivo, prima di effettuare qualsiasi intervento togliere l'alimentazione. Il

## **Evitare il montaggio del prodotto in ambienti che presentino le seguenti caratteristiche:**

- umidità relativa maggiore di quanto indicato nelle specifiche tecniche;
- forti vibrazioni o urti;
- esposizione ad atmosfere aggressive ed inquinanti (es.: gas solforici e ammoniacali, nebbie saline, fumi) con conseguente corrosione e/o ossidazione;
- elevate interferenze magnetiche e/o radiofrequenze (evitare quindi l'installazione delle macchine vicino ad antenne trasmittenti);
- esposizione all'irraggiamento solare diretto e agli agenti atmosferici in genere
- ampie e rapide fluttuazioni della temperatura ambiente;
- ambienti ove sono presenti esplosivi o miscele di gas infiammabili.

prodotto va installato all'interno di un quadro elettrico, che se di materiale plastico deve avere grado di infiammabilità 5VA.

Utilizzare capicorda adatti per i morsetti in uso. Allentare ogni vite ed inserirvi i capicorda, quindi serrare le viti. Ad operazione ultimata tirare leggermente i cavi per verificarne il corretto serraggio.

**This appliance must only be installed by service personnel with suitable technical training and experience and who are aware of the dangers they may be exposed to in the event of incorrect**  configuration (qualified installers).

## **Avvertenze per l'installazione per i modelli con radio**

# **CARATTERISTICHE TECNICHE**

- relative humidity greater than the value specified in the technical specifications;
- strong vibrations or knocks;
- exposure to aggressive and polluting atmospheres (e.g.: sulphur and ammonia fumes, saline mist, smoke) so as to avoid corrosion and/or oxidation;
- strong magnetic and/or radio frequency interference (therefore avoid installing the units near transmitting antennae);
- exposure to direct sunlight and to the elements in general;
- large and rapid fluctuations in the room temperature;
- environments where explosives or mixes of flammable gases are present.

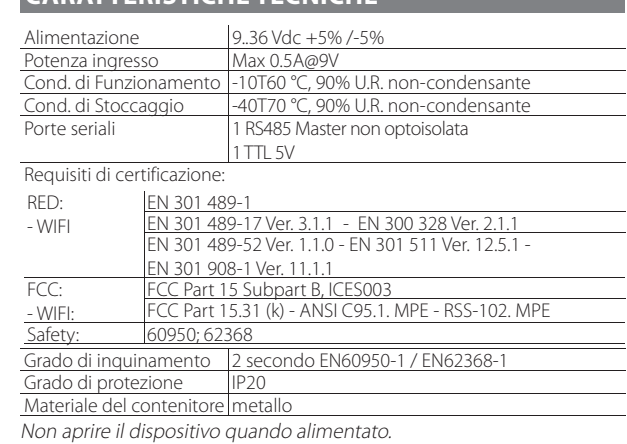

#### **Alimentazione**

- L'alimentazione del prodotto si deve effettuare unicamente tramite i connettori predisposti.
- Lunghezza massima=5 m.
- Usare l'alimentatore PGTA00TRG0, 100/230Vac-24Vdc (10W ±2% 1 modulo DIN, Temperatura minima =-25°C). Collegare il polo positivo  $a + e$  il negativo  $a -$ .

 ATTENZIONE: utilizzare cavi separati per connessioni seriali e alimentazione.

# **LINEE DI COMUNICAZIONE**

## **Linee di comunicazione RS485**

- serial + and terminals • observe the polarity (+.-,GND);
- do not make branches in the line or star connections;
- avoid laying the line near power cables.
- rispettare la polarità (-,+,GND);
- non realizzare biforcazioni della linea o collegamenti a stella;
- evitare di posizionare la linea in prossimità delle linee di potenza.

A power supply voltage other than that specified will seriously damage the system;

Use cable ends suitable for the corresponding terminals. Loosen each screw and insert the cable ends, then tighten the screws. When the operation is completed, slightly tug the cables to check they are sufficiently tight.

Per migliorare l'immunità del controllo ai disturbi elettromagnetici, il cavo di collegamento delle seriali deve essere a coppie ritorte (twisted pair) schermato, bipolare o tripolare in dipendenza dall'isolamento della seriale.

## **INSTALLAZIONE**

Collegare solo le antenne indoor presenti nella confezione.

Se c'è la necessità di installare il prodotto in un quadro metallico è opportuno remotare l'antenna. Il quadro elettrico metallico deve essere connesso a terra. A tale scopo utilizzare la prolunga BMBSTEWA00 (Wi-Fi). La lunghezza massima della prolunga è di 3 m.

Non esporre l'antenna agli agenti atmosferici (pioggia, UV, fulmini, ecc. ) senza adeguata protezione.

L'antenna deve essere installata ad una distanza di almeno 20cm dal corpo umano.

Una tensione di alimentazione elettrica diversa da quella prescritta può danneggiare seriamente il sistema.

Non collegare il dispositivo a linee esterne al building.

**A** Connect only the indoor antennas in the package.

The gateway allows to monitor an RTU Modbus device connected via RS485 serial, accessing a WiFi network and communicating with a cloud server.

# **7! WARNING**

# **GENERAL NOTE**

Before performing any operations, check that the CloudGate contains:

- 1. the device itself;
- 2. a Wi-Fi antenna;
- 3. technical documents; 4. terminals kit.

## **Do not install products in environments with the following characteristics:**

## **Installation warnings for Radio models**

- Before installing the product make sure the area is sufficiently covered by Wi-Fi signal;
- locate the antenna outside metal hardware.

# **TECHNICAL SPECIFICATIONS**

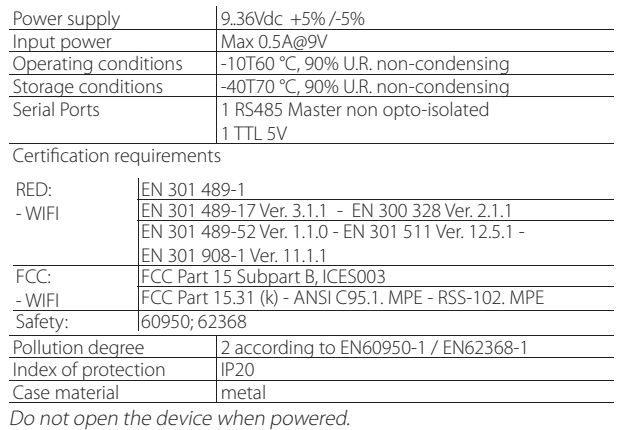

#### **Power supply**

- Power supply to the product must only be connected to the power connectors
- Maximum length =5 m.
- If direct current powered use PGTA00TRG0 power supply, 100/230Vac-24Vdc (10W ±2% 1 DIN-module, Minimum Temperature = -25°C).
- Connect the positive pole to + and negative pole to -.

 CAUTION: use separate cables for serial connections and power supply.

## **COMMUNICATION LINES**

#### **RS485 communication lines**

The maximum length must not be over 1000m, via AWG24 shielded cable, with screen connection to earth and not to GND. The 120Ω terminal resistors, 1/4W into the first and the last devices of the network. must be connected even if the lenght exceeds 100 meters. The resistors, included in the product, are to be connected between the

To improve immunity of the controller to electromagnetic disturbance, the serial connection cable must be twisted pair shielded, twisted two or three-wire depending on the insulation of the serial connection.

# **MOUNTING**

To safeguard operators and the boards, disconnect power before performing any operations. The product must be installed inside an electrical panel; if it is made of plastic material use one with flammability rating of 5VA.

If necessary to install the product in a metal electrical panel, it is recommended to remote the antenna. The metallic electrical panel must be earthed. Use the extension BMBSTEWA00 (Wi-Fi). The extention maximum length is 3 m.

Do not expose antenna to the elements (rain, UV lightning, etc.) without a proper protection.

Antenna must be installed at minimum distance of 20cm from the human body.

Do not connect the device to external line of building.

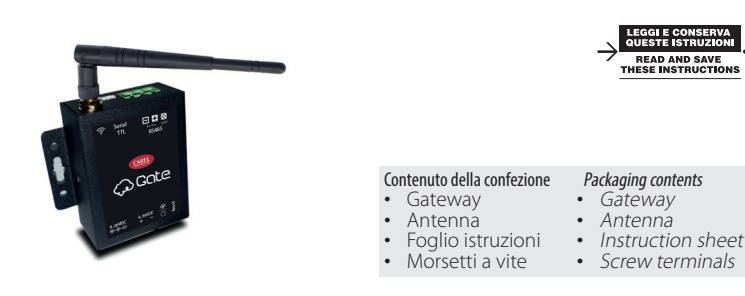

In caso di malfunzionamenti del dispositivo contattare personale di supporto CAREL. Per ogni dubbio o segnalazione rivolgersi a sw.support@ carel.com

# **SUPPORTO** *SUPPORTO*

In case of device malfunctions contact CAREL support personnel. For any questions or concerns, please contact sw.support@carel.com

FCC Caution: Any changes or modifications not expressly approved by the party responsible for compliance could void the user's authority to operate this equipment.

This device complies with Part 15 of the FCC Rules. Operation is subject to the following two conditions: this device may not cause harmful interference, and

This equipment has been tested and found to comply with the limits for a Class B digital device, pursuant to Part 15 of the FCC Rules. These limits are designed to provide reasonable protection against harmful interference in a residential installation. This equipment generates, uses and can radiate radio frequency energy and, if not installed and used in accordance with the instructions, may cause harmful interference to radio communications. However, there is no guarantee that interference will not occur in a particular installation. If this equipment does cause harmful interference to radio or television reception, which can be determined by turning the equipment off and on, the user is encouraged to try to correct the interference by one of the following measures:

 $(2)$  this device must accept any interference received, including interference that may cause undesired operation.

**AL** CAUTION 1. Never open the equipment. For safety reasons, the equipment should be opened only by qualified

- Reorient or relocate the receiving antenna.
- Increase the separation between the equipment and receiver.

2.  $\overline{(\bullet)}$  can only be safely used lower than 2000 meters altitude

- Connect the equipment into an outlet on a circuit different from that to which the receiver is connected.
- Consult the dealer or an experienced radio/TV technician for help.

## FCC RF Radiation Exposure Statement:

1. This Transmitter must not be co-located or operating in conjunction with any other antenna or transmitter. 2. This equipment complies with FCC RF radiation exposure limits set forth for an uncontrolled

environment. This equipment should be installed and operated with a minimum distance of 20 centimeters between the radiator and your body.

 $\langle \cdot \rangle$  Il prodotto CAREL è un prodotto avanzato, il cui funzionamento è specificato nella documentazione tecnica fornita col prodotto o scaricabile, anche anteriormente all'acquisto, dal sito internet www.carel.com. Il cliente (costruttore, progettista o installatore dell'equipaggiamento finale) si assume ogni responsabilità e rischio in relazione alla fase di configurazione del prodotto per il raggiungimento dei risultati previsti in relazione all'installazione e/o equipaggiamento finale specifico. La mancanza di tale fase di studio, la quale è richiesta/indicata nel manuale d'uso, può generare malfunzionamenti nei prodotti finali di cui CAREL non potrà essere ritenuta responsabile. Il cliente finale deve usare il prodotto solo nelle modalità descritte nella documentazione relativa al prodotto stesso. La responsabilità di CAREL in relazione al proprio prodotto è regolata dalle condizioni generali di contratto CAREL editate nel sito www.carel.com e/o da specifici accordi con i clienti.

skilled person;

## **AVVERTENZE GENERALI / MAIN WARNINGS**

# **REGOLE PER LO SMALTIMENTO / GUIDELINES FOR DISPOSAL**

 $\bigwedge$  The CAREL product is a state-of-the-art product, whose operation is specified in the technical documentation supplied with the product or can be downloaded, even prior to purchase, from the website www.carel.com. - The client (builder, developer or installer of the final equipment) assumes every responsibility and risk relating to the phase of configuration the product in order to reach the expected results in relation to the specific final installation and/or equipment. The lack of such phase of study, which is requested/indicated in the user manual, can cause the final product to malfunction of which CAREL can not be held responsible. The final client must use the product only in the manner described in the documentation related to the product itself. The liability of CAREL in relation to its own product is regulated by CAREL's general contract conditions edited on the website www.carel.com and/or by specific agreements with clients.

# **AL** CAUTION

- L'apparecchiatura (o il prodotto) deve essere oggetto di raccolta separata in conformità alle vigenti normative locali in materia di smaltimento
- Non smaltire il prodotto come rifiuto solido urbano ma smaltirlo negli appositi centri di raccolta.
- Un uso improprio o uno smaltimento non corretto potrebbe avere effetti negativi sulla salute umana e sull'ambiente.
- In caso di smaltimento abusivo dei rifiuti elettrici ed elettronici sono previste sanzioni stabilite dalle vigenti normative locali in materia di smaltimento.
- The appliance (or the product) must be disposed of separately in accordance with the local waste disposal legislation in force.
- Do not dispose of the product as municipal waste; it must be disposed of through specialist waste disposal centres.
- Improper use or incorrect disposal of the product may negative effects on human health and on the environment.
- In the event of illegal disposal of electrical and electronic waste, the penalties are specified by local waste disposal legislation.

# **AVVERTENZE IMPORTANTI / IMPORTANT WARNINGS**

**A** CAUTION: write down the username and password, as there is no way to recover these except for resetting the parameters.

## **MESSA IN SERVIZIO GATEWAY WI-FI**

# **PROCEDURA DI PRIMO ACCESSO**

Prima accensione del gateway:

- Ricercare la rete Wi-Fi creata dal gateway, il nome (SSID) di default della rete creata dal gateway è cgatem-xxxx, dove xxxx corrisponde agli ultimi byte dell'indirizzo MAC. Il MAC è riportato nell'etichetta applicata al prodotto.
- Collegarsi a questa rete Wi-Fi con un PC o altri dispositivi es.Smartphone (di default la rete non ha password alla prima accensione e dopo un reset dei parametri di connessione).
- Aprire un browser (es. Chrome) e digitare l'indirizzo http://10.10.100.254.
- Si aprirà una pagina dove verrà chiesto di creare un nuovo nome utente "user" ed una nuova "password"

ATTENZIONE: Annotate nome utente e password, non vi è modo di recuperarli se non resettando i parametri.

- Si aprirà una pagina di login dove verrà richiesto di inserire "user" e "password" appena generati.
- Si aprirà la pagina di configurazione (\*), configurare i vari parametri per la connessione con la propria rete Wi-Fi
- Cliccare su "Submit" al termine dell'operazione, il gateway si riavvierà e applicherà i nuovi parametri. A questo punto si verrà sconnessi dalla rete Wi-Fi del gateway (cgatem-xxxx) e dopo il riavvio il gateway tenterà di collegarsi al cloud CAREL. Per la registrazione e configurazione del dispositivo collegarsi tramite PC o tablet alla piattaforma RED, accedere al menù "Configurazione" e seguire la procedura.

Se richiesto dalla procedura inserire il Serial MAC:D8B04CBDA314 Number e il CCV indicati nell'etichetta del prodotto **CCV:2D46** (Vedi esempio a lato).

- with the gateway powered on
- press and hold the button for more than 10 seconds, the Link LED (green) starts flashing slowly for 10 seconds. When still flashing, release the button. When the green LED starts flashing quickly, press the button again, this will reset the parameters.

## **CAUTION!**

## **Note agguntive per la fase installazione:**

Per verificare il livello del segnale radio della rete Wi-Fi in prossimità del punto di installazione del gateway è sufficiente utilizzare una delle APPfree scaricabili da PlayStore/ AppStore, che ne misurano l'intensità e la distanza "calcolata" dall'access-point. Nel caso il segnale risulti debole per elevata distanza, o la distanza calcolata dall'APP è molto maggiore di quella reale, causa ostacoli presenti in ambiente che attenuano il segnale radio di dell'access-point della rete Wi-Fi, è necessario utilizzare dei ripetitori di segnale Wi-Fi standard, per estendere/potenziare la rete Wi-Fi a cui ci si vuole connettere.

(\*) La pagina di configurazione consente di modificare l'SSID con cui il gateway si presenta come access point e permette di aggiungere una password per proteggere l'accesso. Permette inoltre di personalizzare l'indirizzo IP al quale visualizzare le pagine di configurazione (default 10.10.100.254). Nella sezione Station Mode si può invece inserire (manualmente, effettuando uno scan degli AP disponibili o con modalità WPS, vedi oltre) il nome del SSID (e relativa password) al quale connettersi. E' data anche la possibilità di impostare parametri di rete statici, disabilitando il DHCP e inserendo gli indirizzi desiderati. Dalla pagina è possibile anche fornire l'url del server NTP al quale si

desidera sincronizzarsi, la porta usata è la standard 123. Infine, possono essere modificate le credenziali di accesso alle pagine.

## **FUNZIONE WPS**

Per accoppiare attraverso la funzionalità WPS il CloudGate al router Wi-Fi che fornirà l'accesso a Internet, procedere come indicato di seguito:

- selezionare nella pagina di configurazione WPS;
- premere il pulsante presente nella pagina;
- stimolare ora la funzionalità WPS nel router;
- non appena CloudGate si sarà accoppiato ed ha ricevuto i dati necessari dal router, esso riparte con i nuovi dati di collegamento.

**Nota:** la funzionalità WPS rimane attiva (in attesa di accoppiamento) per circa 2 minuti.

## **Utilizzo del tasto**

Il tasto è utilizzato per diverse funzioni

- 1. se tenuto premuto all'applicazione dell'alimentazione mette il gateway in modalità di upgrade via seriale TTL.
- 2. se premuto per più di 5 secondi e meno di 10 provoca il reboot del gateway,
- 3. reset parametri di configurazione (vedi sotto).

# **FACTORY RESET (RIPRISTINO VALORI DI FABBRICA)**

Nel caso vi sia la necessita di riportare il CloudGate alle condizioni di prima accensione (cancellazione della configurazione, utente e password), procedere come indicato di seguito:

- con il gateway alimentato
- tenere il tasto premuto per più di 10 secondi, il led Link (Verde) comincia a lampeggiare lentamente per 10 secondi. Durante questo lampeggio il tasto va rilasciato. Quando il led verde comincia a lampeggiare velocemente, premere nuovamente il tasto, questo forza il reset dei parametri.

#### ATTENZIONE!

1. È necessario una volta resettato il gateway procedere tramite il portale CAREL al riaccoppiamento del dispositivo, in caso contrario il gateway

non si ricollegherà al cloud,

# 2. La procedura descritta non ripristina il firmware di fabbrica se questo

è stato aggiornato.

# $(TA)$

# **WIFI GATEWAY START-UP**

# **FIRST COMMISSIONING PROCEDURE**

- Switching on the gateway for the first time:
- Search for the Wi-Fi network created by the gateway, the default name (SSID) of the network created by the gateway is cgatem-xxxx, where xxxx corresponds to the last bytes of the MAC address. The MAC address is shown on the label affixed to the product.
- Connect to this Wi-Fi network using a PC or other device e.g. smartphone (by default the network has no password the first time it is switched on and after resetting the connection parameters).
- Open a browser (eg Chrome) and enter the address http://10.10.100.254.
- A page will open for creating a new username "user" and a new "password"

- A login page will be shown; enter the newly-generated "user" and "password".
- The configuration page (\*) will be displayed; set the various parameters for connection to the Wi-Fi network
- Click "Submit" at the end of the operation, the gateway will be rebooted and the new parameters applied. The device will now be disconnected from the gateway's Wi-Fi network (cgatem-xxxx), and after rebooting, the gateway will attempt to connect to the CAREL cloud. To register and configure the gateway, connect to the RED platform via PC or tablet, access the "Configuration" menu and follow the procedure. If required by the procedure, enter the Serial

Number and the CCV indicated on the product label (see the example on the side).

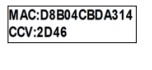

## **Additional notices for installation:**

To check the Wi-Fi network radio signal level near where the gateway is installed, simply use one of the free apps downloadable from PlayStore/ AppStore to measure its intensity and the "calculated" distance from the access point. If the signal is weak due to a high distance, or the distance calculated by the app is much greater than the actual distance due to obstacles in the environment that attenuate the Wi-Fi network access point signal, use a standard Wi-Fi signal repeater to extend/enhance the Wi-Fi network signal.

(\*) On the configuration page, the SSID that identifies the gateway as an access point can be changed, and a password can be entered to protect access. The IP address for displaying the configuration pages (default 10.10.100.254) can also be changed. In the Station Mode section, on the other hand, the name of the SSID (and corresponding password) to connect to can be entered (manually, by scanning the available APs or in WPS mode, see below) . It is also possible to set static network parameters, disabling DHCP and entering the desired addresses.

The url of the NTP server to synchronise with can also be entered; the port used is the standard, 123. Finally, the credentials for accessing the pages can also be changed.

## **WPS FUNCTION**

To pair the CloudGate using the WPS function to the Wi-Fi router that will provide Internet access, proceed as follows:

- open the WPS configuration page;
- click the button on the page
- activate the WPS function on the router;
- as soon as CloudGate has paired with and received the necessary data from the router, it will be rebooted with the new connection data.

**Notice:** the WPS function remains active (awaiting pairing) for about 2 minutes.

## **Using the button**

#### The button has various functions

- 1. if pressed and held at power on, it places the gateway in upgrade mode via TTL serial.
- 2. if pressed and held for more than 5 seconds and less than 10, it reboots the gateway,
- 3. resetting the configuration parameters (see below).

# **FACTORY RESET (FACTORY DATA RESET)**

If needing to reset CloudGate to the initial conditions (deleting the configuration, user name and password), proceed as follows:

1. Once the gateway has been reset, go to the CAREL portal to pair the device again, otherwise the gateway will not reconnect to the cloud, 2. The procedure described does not restore the factory firmware if this has been updated.